# **Tidal Gauge App Documentation**

*Release first preview on android – app bond's version*

**Mabel Calim Costa**

July 08, 2015

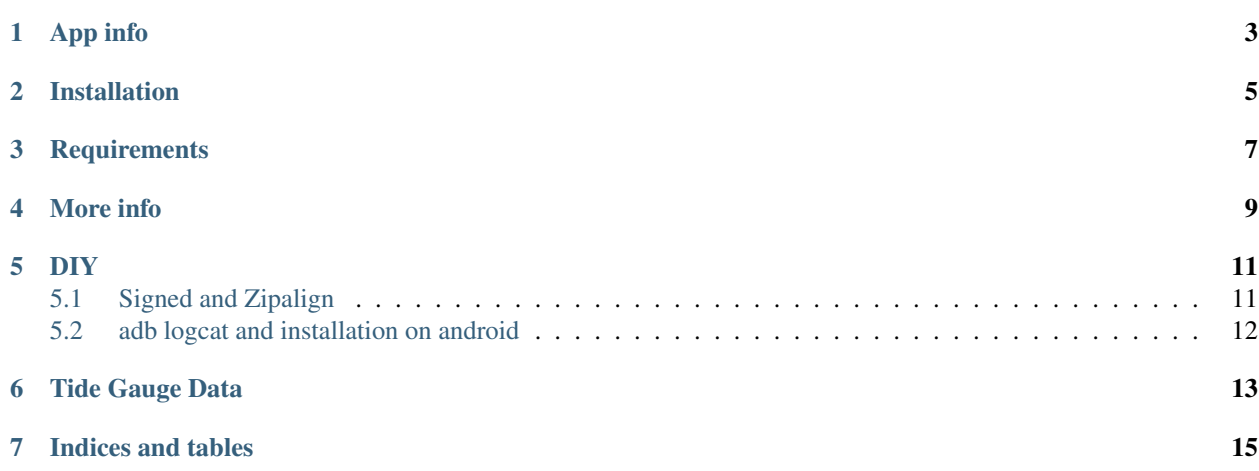

• Contents \*

### **App info**

<span id="page-6-0"></span>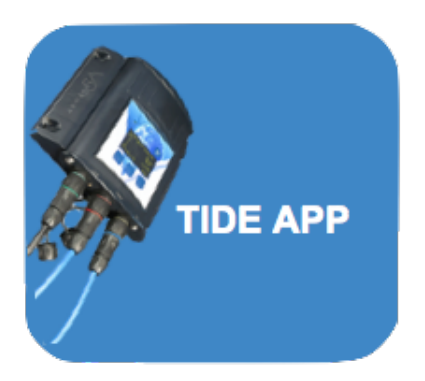

This app display a graph obtained from database connected to tidal station.

This is automatically updated every data entered in database.

For now, this app is monitoring S.Sebastiao station (BRAZIL) available for android.

#### The application also shows:

- the average of all records from database
- the minimum and maximum values that occurred these past three days.

This application was developed in the context of RedeLitoral project, consisting of a large network of scientific collaboration. Visit the [Redelitoral website] [\(http://www.redelitoral.ita.br/index.php/inicial\)](http://www.redelitoral.ita.br/index.php/inicial)

## **Installation**

<span id="page-8-0"></span>You can install it via [Google Play Store][\(https://play.google.com/store/apps/details?id=org.demo.test8\)](https://play.google.com/store/apps/details?id=org.demo.test8)

# **Requirements**

#### <span id="page-10-0"></span>Android

You can run Kivy applications on Android, on (more or less) any device with OpenGL ES 2.0 (Android 2.2 minimum).

### **More info**

<span id="page-12-0"></span>Visit the [github tide-app][\(https://github.com/mabelcalim/tide-app\)](https://github.com/mabelcalim/tide-app)

#### Note:

#### Many thanks:

- to my friends Gaúcho (Luiz Irber) and GG (Gabriel Geraldo Marcondes) who encouraged me in creating this application
- To my colleagues and friends from RedeLitoral

### **DIY**

<span id="page-14-0"></span>Do it Yourself (DIY) your own kivy app!

Note: This guide was developed on OSX 10.9.5, python 2.7, kivy 1.8.1

- 1. brew install dpkg
- 2. vi .bash\_profile and comment this line

#export ARCHFLAGS = "-arch x86"

- 1. create your app main.py
- 2. save your dir in your home
- ' /Users/usuario/dir ' 3. init buildozer
- ' dir usuario\$ buildozer init '4. modified the buildozer spec file
- ' dir usuario\$ vi buildozer.spec '5. create a virtualenv in your dir

```
' dir usuario$ virtualenv venv --distribute '6. activate virtualenv
```

```
' dir usuario$ source /venv/bin/activate '.. note:
```
to deactivate : dir usuario\$ deactivate

7. run buildozer - see more in : <https://github.com/kivy/buildozer>

```
' dir usuario$ buildozer android release '
```
### <span id="page-14-1"></span>**5.1 Signed and Zipalign**

More infos to create a signature and to zip in : <https://github.com/kivy/kivy/wiki/Creating-a-Release-APK>

- 1. change the dir
- ' dir usuario\$ cd ~ '2. Obtain a keystore
- ''' keytool -genkey -v -keystore ./keystores/<my-new-key>.keystore -alias <my-alias> -keyalg RSA -keysize 2048 -validity 10000
- "' 3. then signed as follows
- ''' jarsigner -verbose -sigalg SHA1withRSA -digestalg SHA1 -keystore ./keystores/<my-new-key>.keystore ./<myproject>/bin/<MyProject>-<version>-release-unsigned.apk <my-alias>

```
''' 4. zip the apk already signed
```
''' .buildozer/android/platform/android-sdk-21/build-tools/21.1.1/zipalign -v 4 ./<my-project>/bin/<MyProject>- <version>-release-unsigned.apk ./<my-project>/bin/<MyProject>.apk

```
''' .. warning:
```
The zipalign script may not be in tools, but you can also find it in build-tools.

### <span id="page-15-0"></span>**5.2 adb logcat and installation on android**

1. change to dir

```
' cd /Users/usuario/.buildozer/android/platform/android-sdk-21/platform-tools
```
2. install device

'

```
' platform-tools usuario$ ./adb start-serve '
```

```
' platform-tools usuario$ ./adb devices '
```
3. adb install the apk on android for test

```
' platform-tools usuario$ ./adb install /Users/usuario/dir/bin/<app-name>.apk
' 4. see error log
```
' platform-tools usuario\$ ./adb logcat '

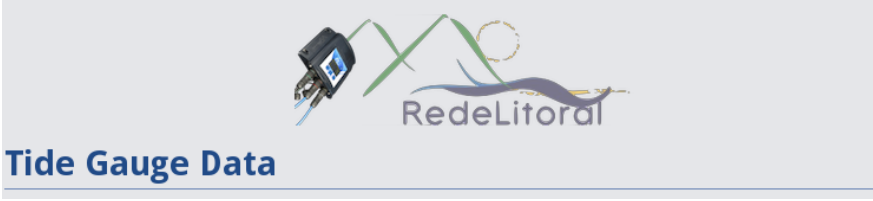

**CHAPTER 6**

**Tide Gauge Data**

<span id="page-16-0"></span>station 23.81085 S 45.39841 W city São Sebastião - Brazil type semidiurnal

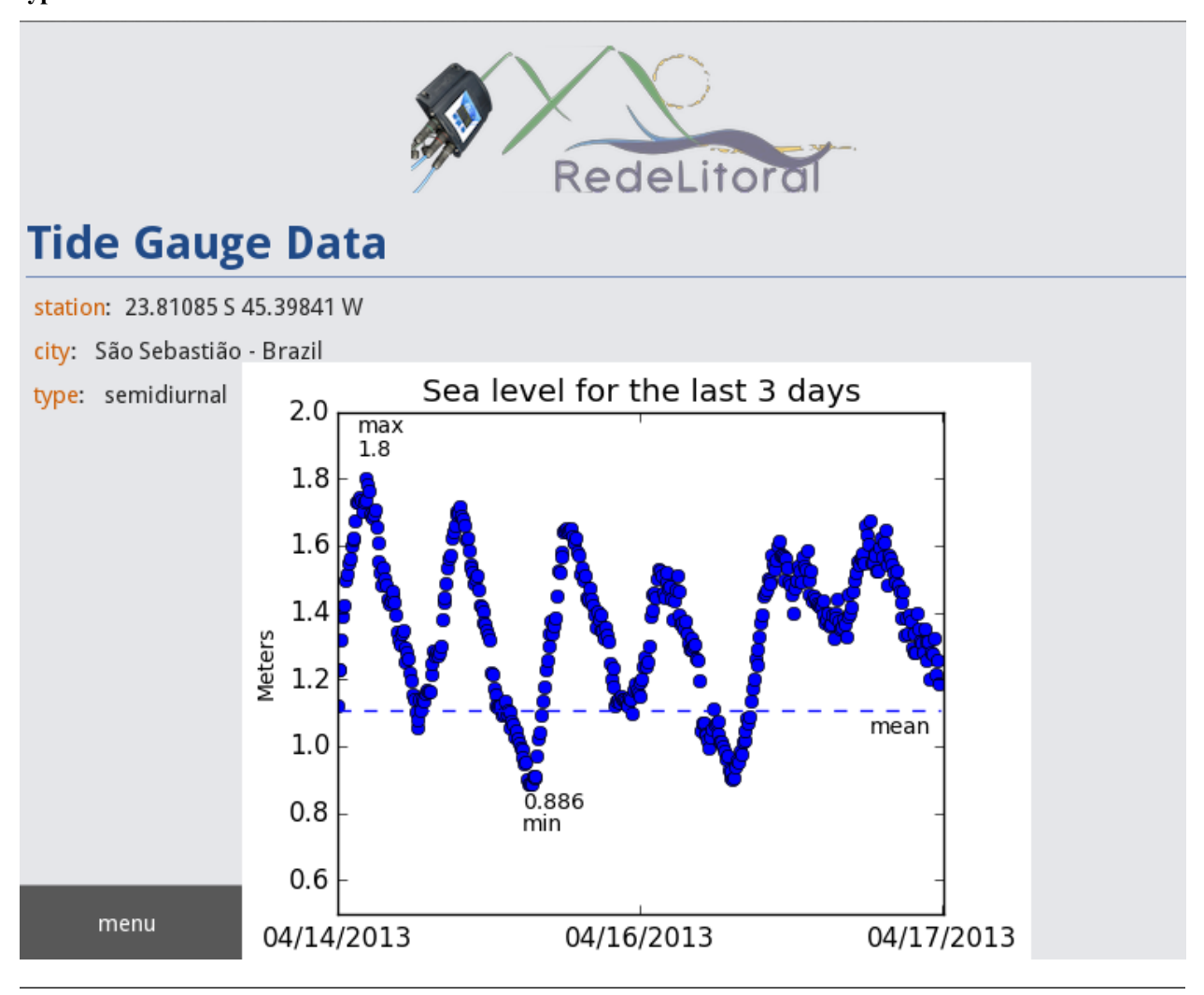

Note: More app info:

tide-app.readthedocs.org/en/latest/index.html https://github.com/mabelcalim/tide-app

**CHAPTER 7**

**Indices and tables**

- <span id="page-18-0"></span>• genindex
- modindex
- search